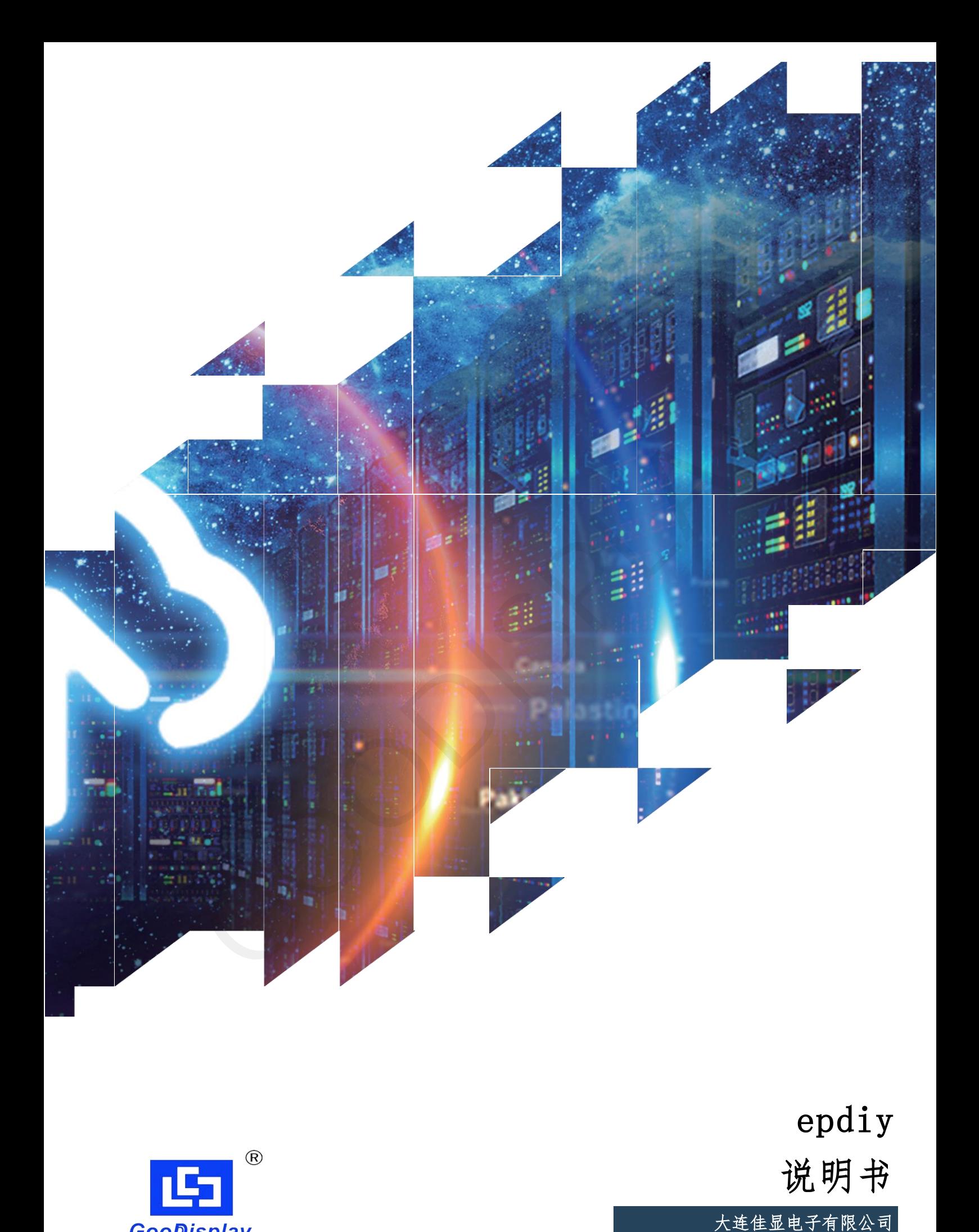

epdiy 说明书

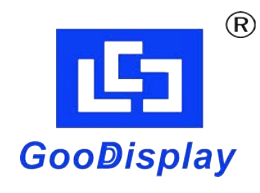

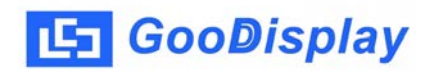

# 产品规格

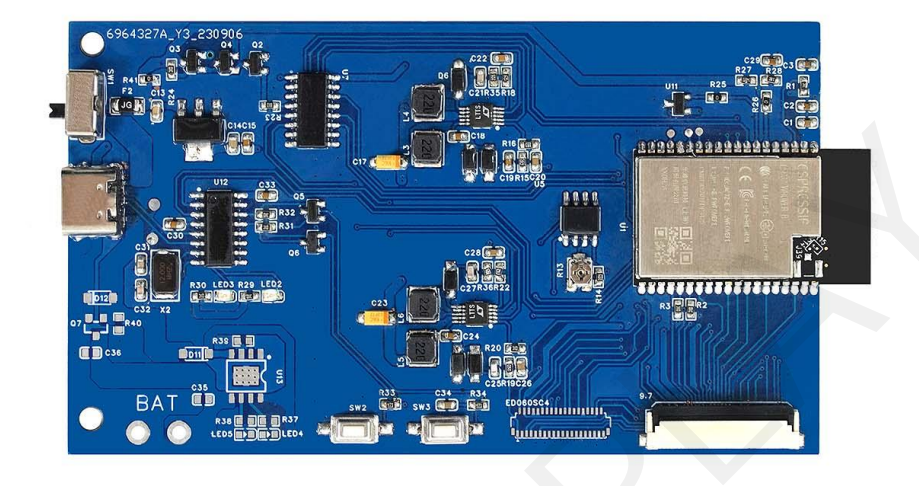

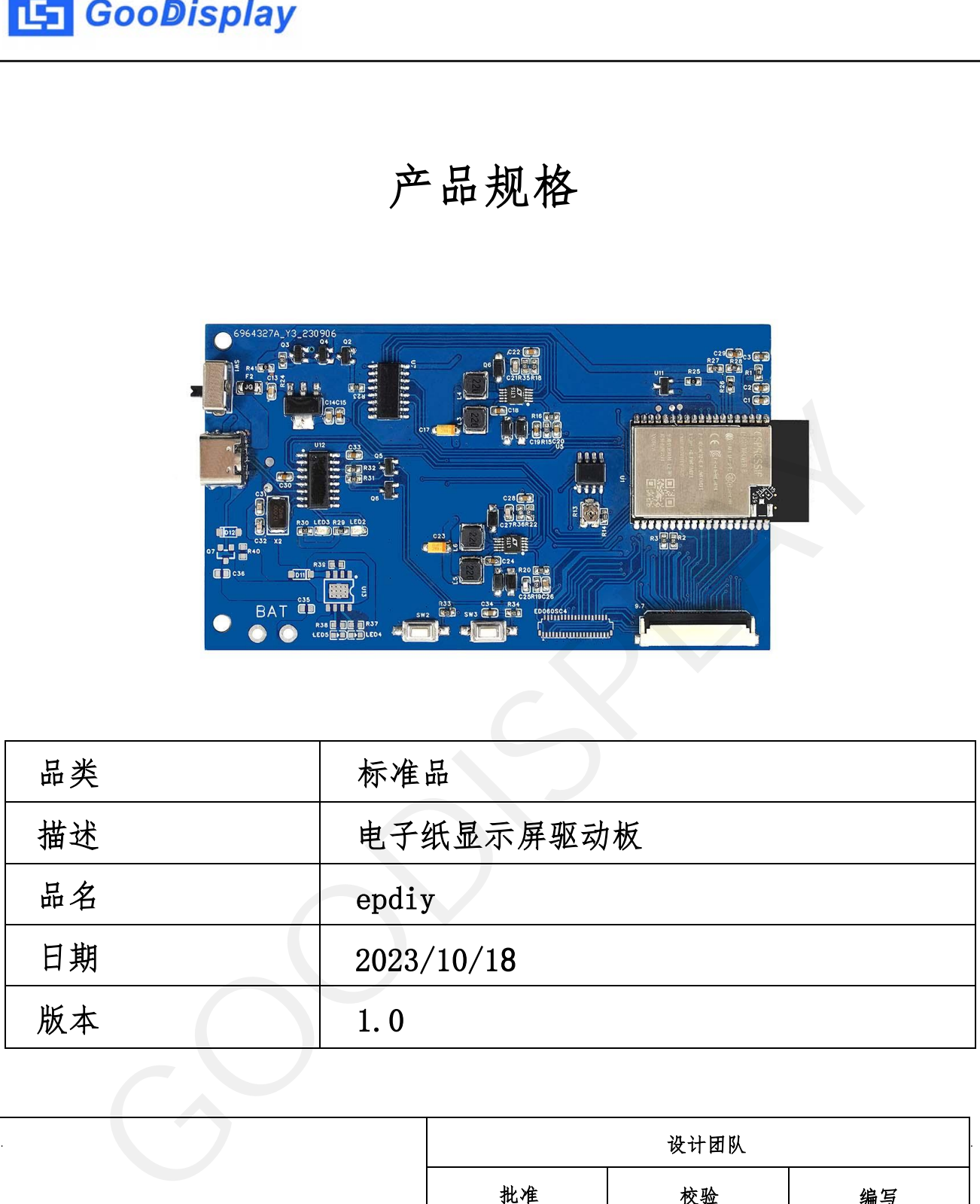

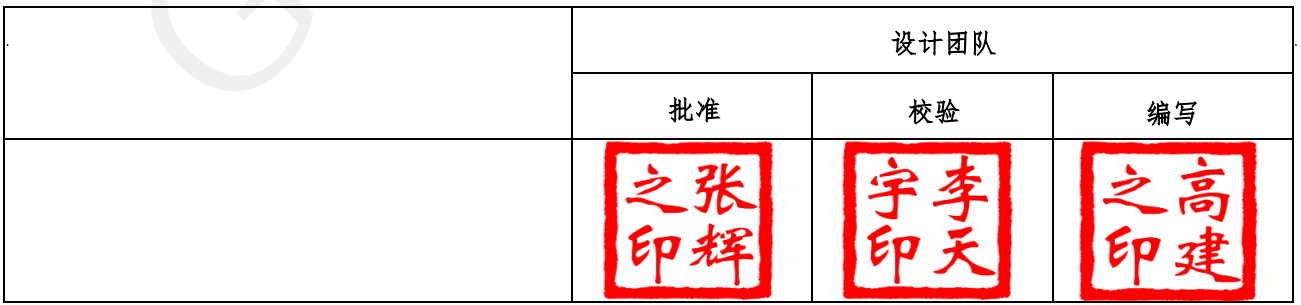

大连市甘井子区中华西路 18 号中南大厦 A 座 1513

电话:0411-84619565

[邮箱: sales@good-display.com](mailto:sales@good-display.com) 

[网址: www.good-display.cn](https://www.good-display.cn/) 

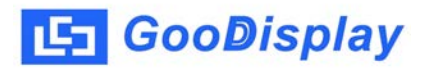

目录

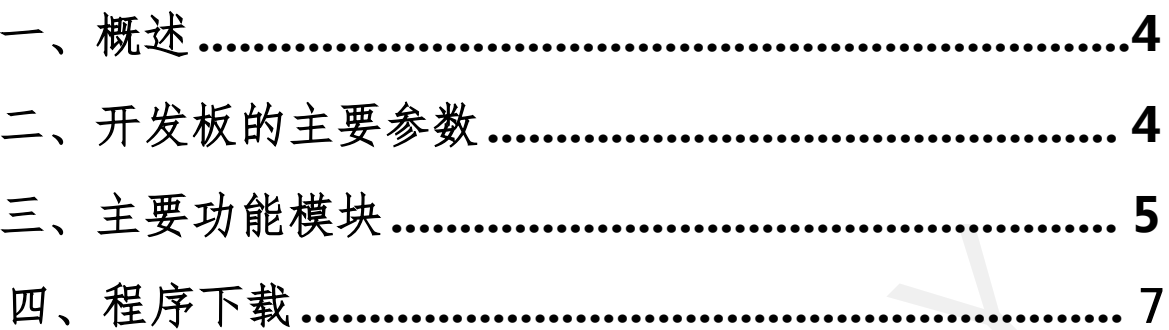

## 1.概述

epdiy 开发套件可以辅助开发者更快更顺利地开发电子纸显示屏项目, 为 口 电子纸显示屏而设计,支持16 ESP-IDF Arduino  $6$  9.7 13.3

方案来说,EPDiy具有价格亲民、易于上手等优势,用户可根据项目的不同需求进行

#### 2 . 开发板主要参数

<span id="page-3-0"></span>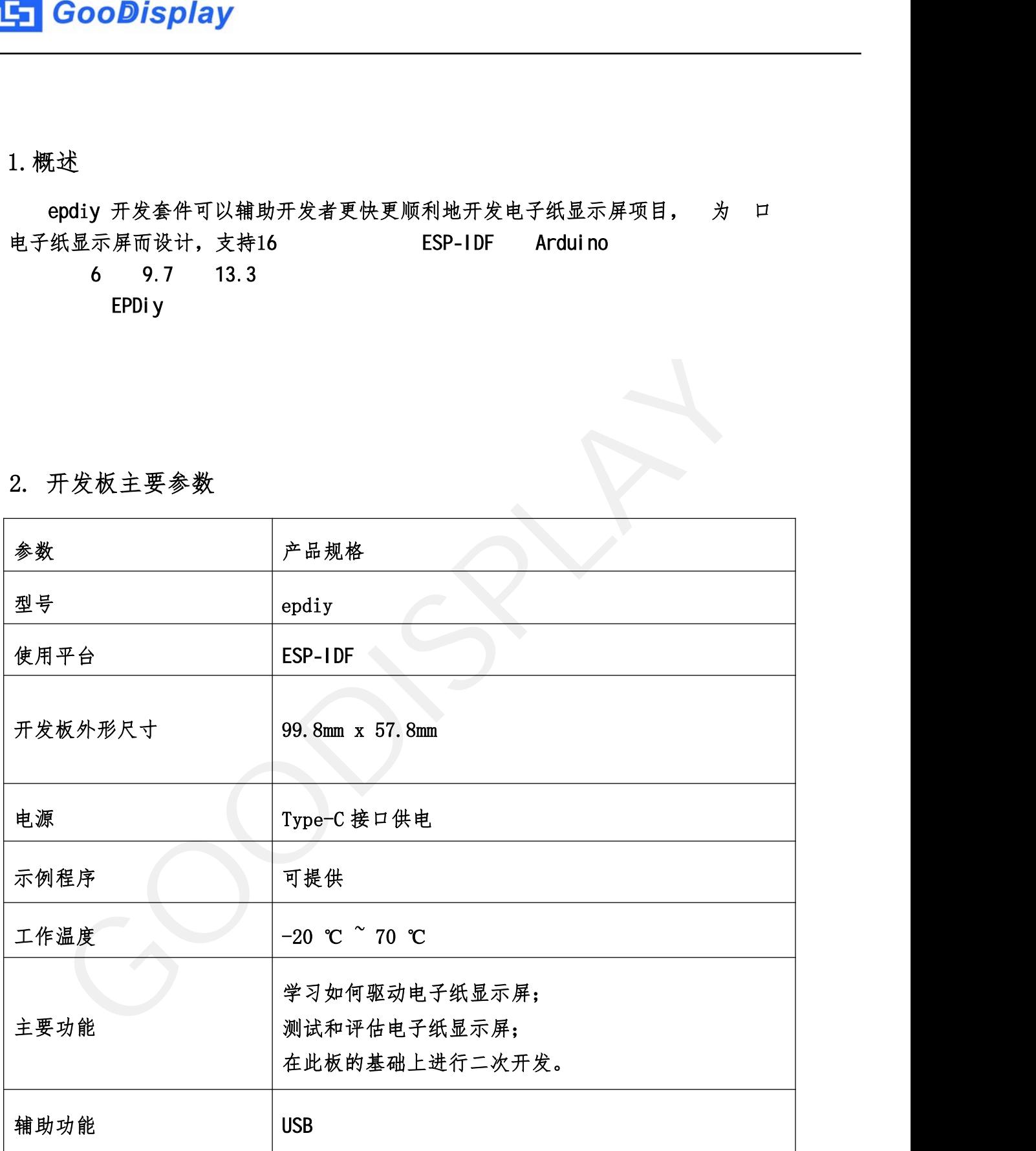

# 3. 主要功能

<span id="page-4-0"></span>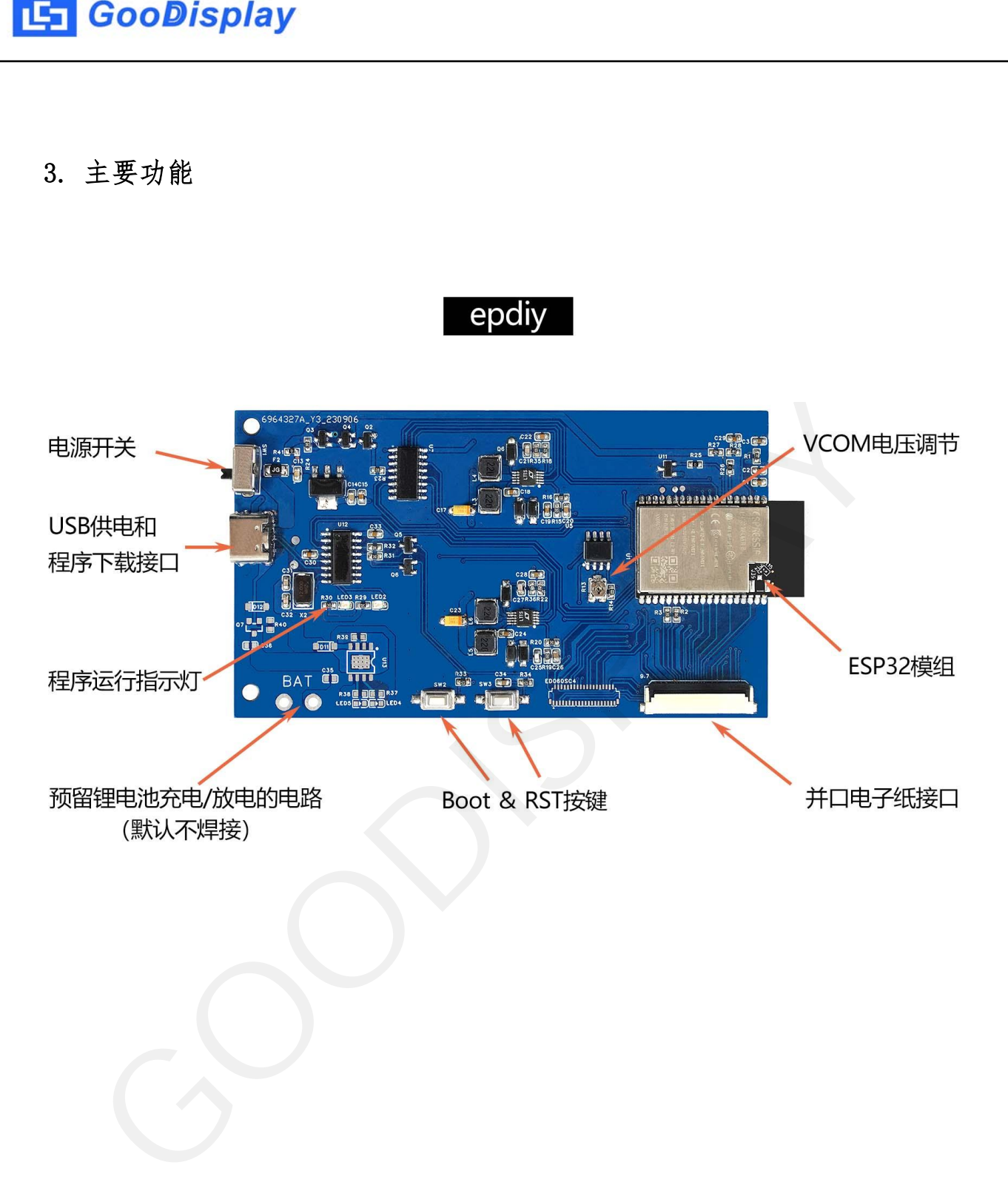

3.1、字、图、波形

ESP32 功能相 大, 一 控制器。 此,由于 存和计算 源有 限, 行可能 的 有用的。

epdiy 本,可将字,图和波形转换为C标, 后, 可以 单地# include 的项目中。

3.2、生成字 文件

字 能由驱动程序以特 的标 格式使用,需要 TTF 字 生成。如 生成的具 有 字 的字 文件对于应用程序来说 大, 可以在intervals fontconvert.py中 进行修改。

3.3、生成图

转换图 的过程与转换字 相 。 使用输入图 、图 名 和输出图 运行 本。图 将转换为 的 度, 以匹配适 (为 1200x825)。 为了获 准确的 度, 在转换图 使用专用工具对图 进行 色分 和 。

- 3.4、转换波形
- 在 应用中, 显示器由所 的波形文件中的信 驱动。 这 指定, 应用于 的 脉冲从一种灰色调过渡到另一种灰色调。
- 3.5、 度 电流

使用的引进入功状态。 应该能实现于 13μA 的 度 电流。 如 的 在进入 度 。这将取 始 用于驱动 display 的 I2S 外设, 使 epdiy 度 电流要 ,请检 连接的外 设 。 对于 模块, 必须在进入 度  $GPIO$  12.  $\begin{array}{llllllllllll} \textbf{GoOB} & \textbf{SpIaY} & \text{SVD} & \text{SVD} &$ 

3.6、VCOM 的调

通过调 板子上的R13,来调 VCOM , VCOM 一定要严格按照屏 上的 调

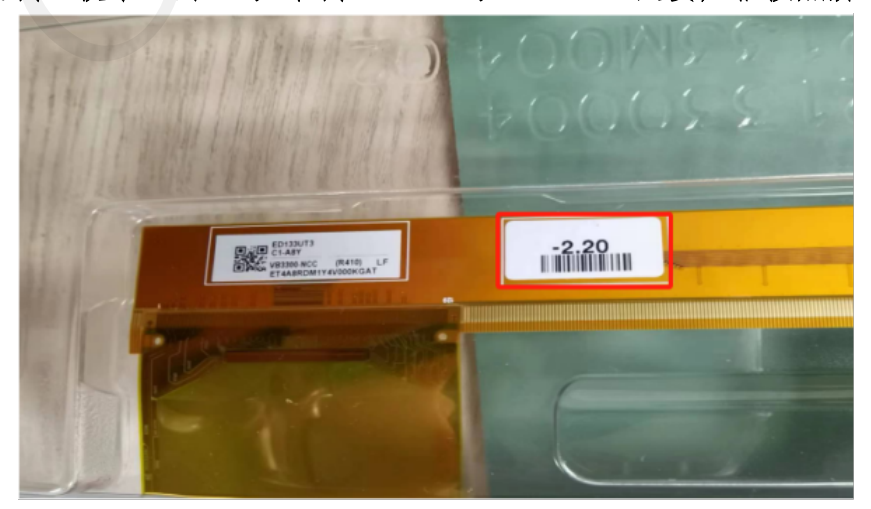

### 4 . 程序下载

#### GitHub vroland/epdiy https://github.com/vroland/epdiy

4.1 ESP-IDF 4.3 PowerShell

epdiy-master123\examples\dragon

<span id="page-6-0"></span>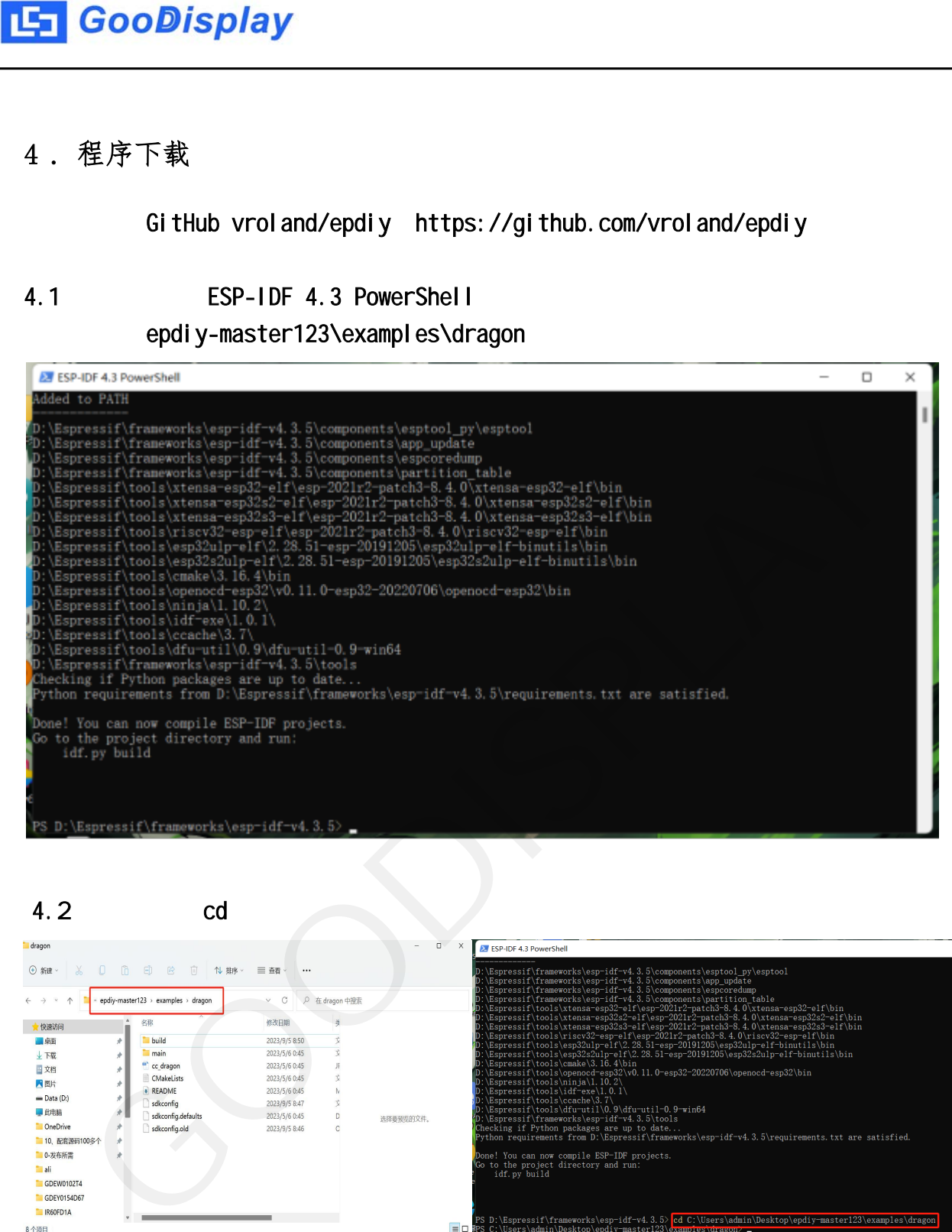

 $4.2$  cd  $\overline{1}$ 

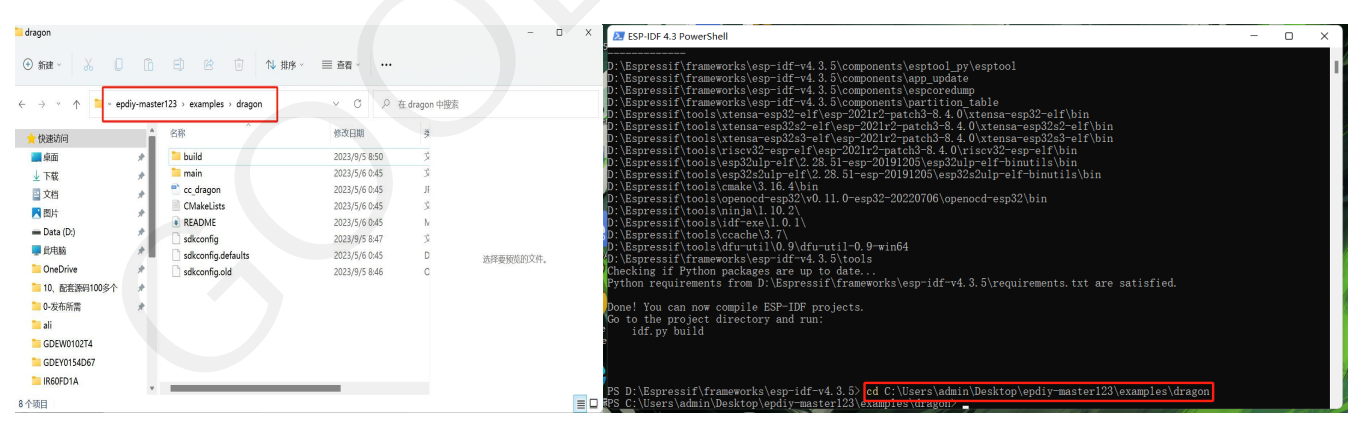

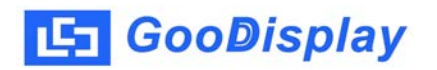

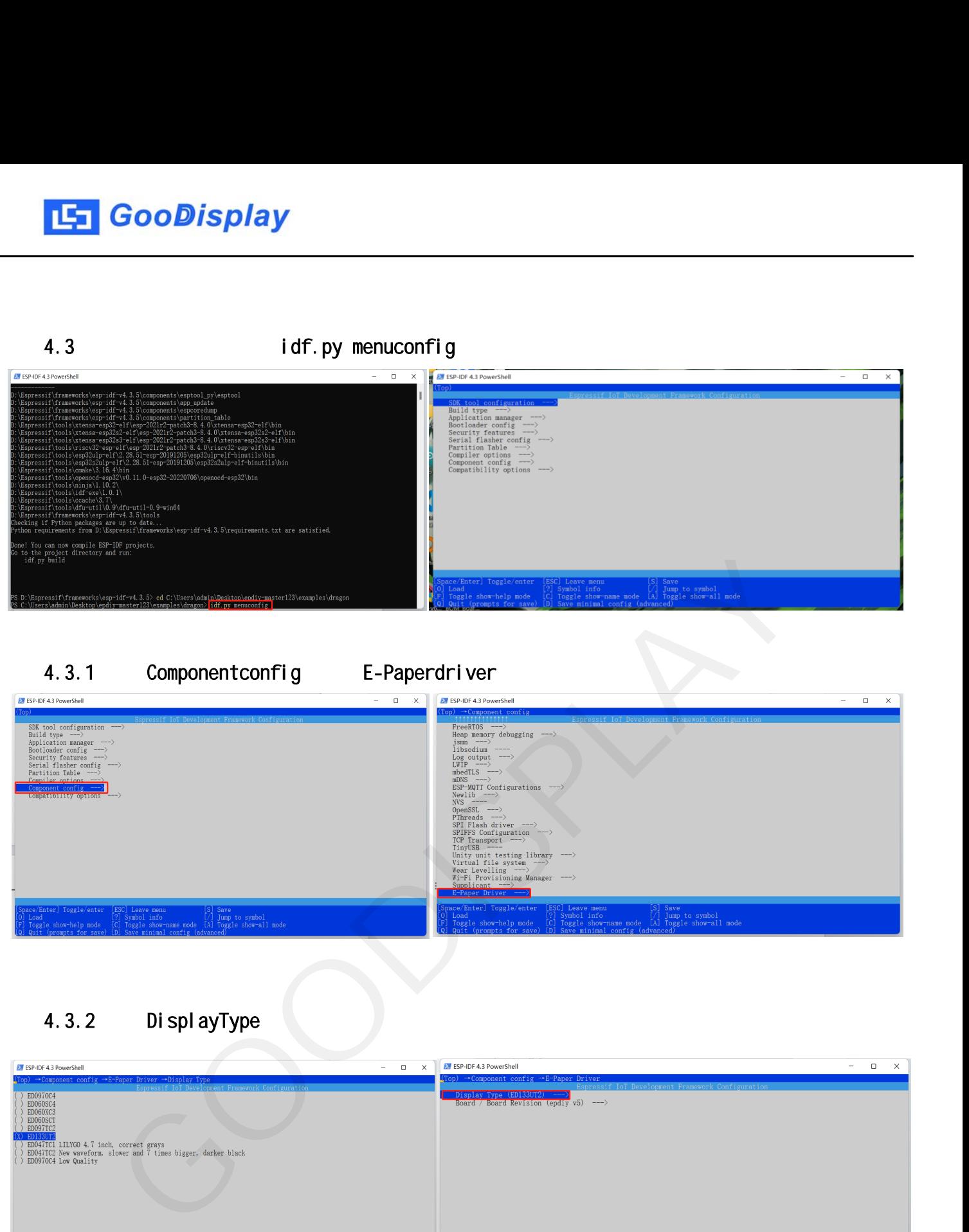

4.3.1 Componentconfig E-Paperdriver

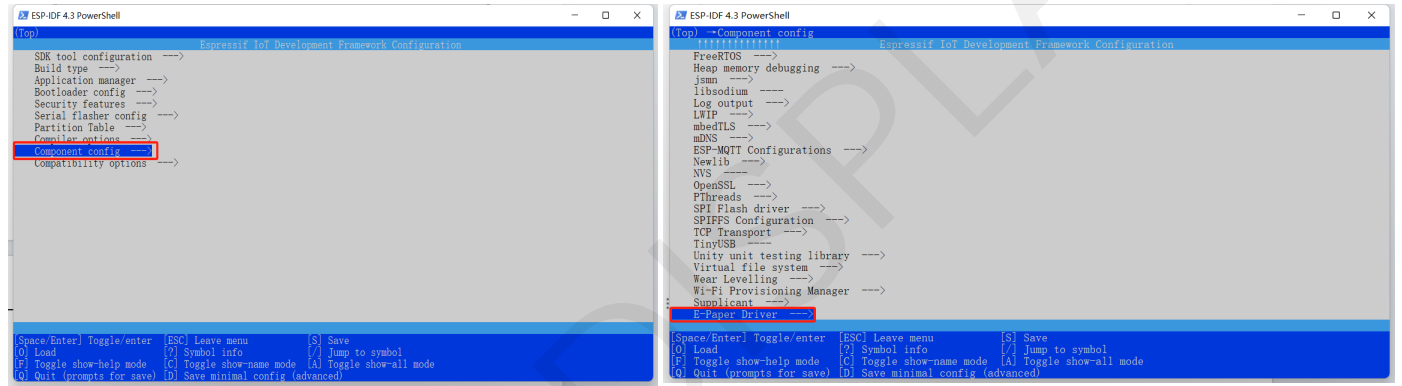

### 4.3.2 DisplayType

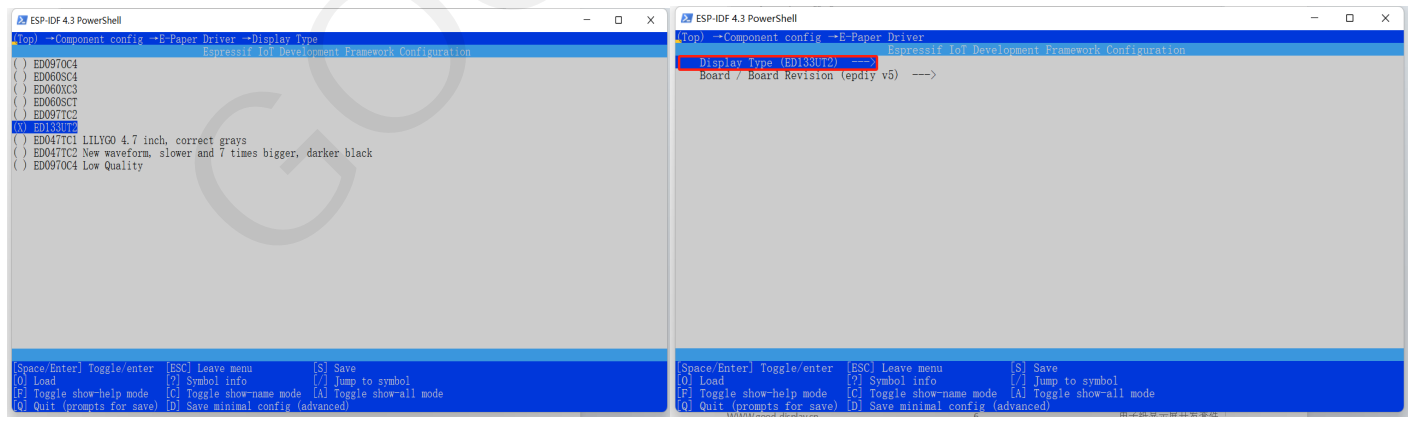

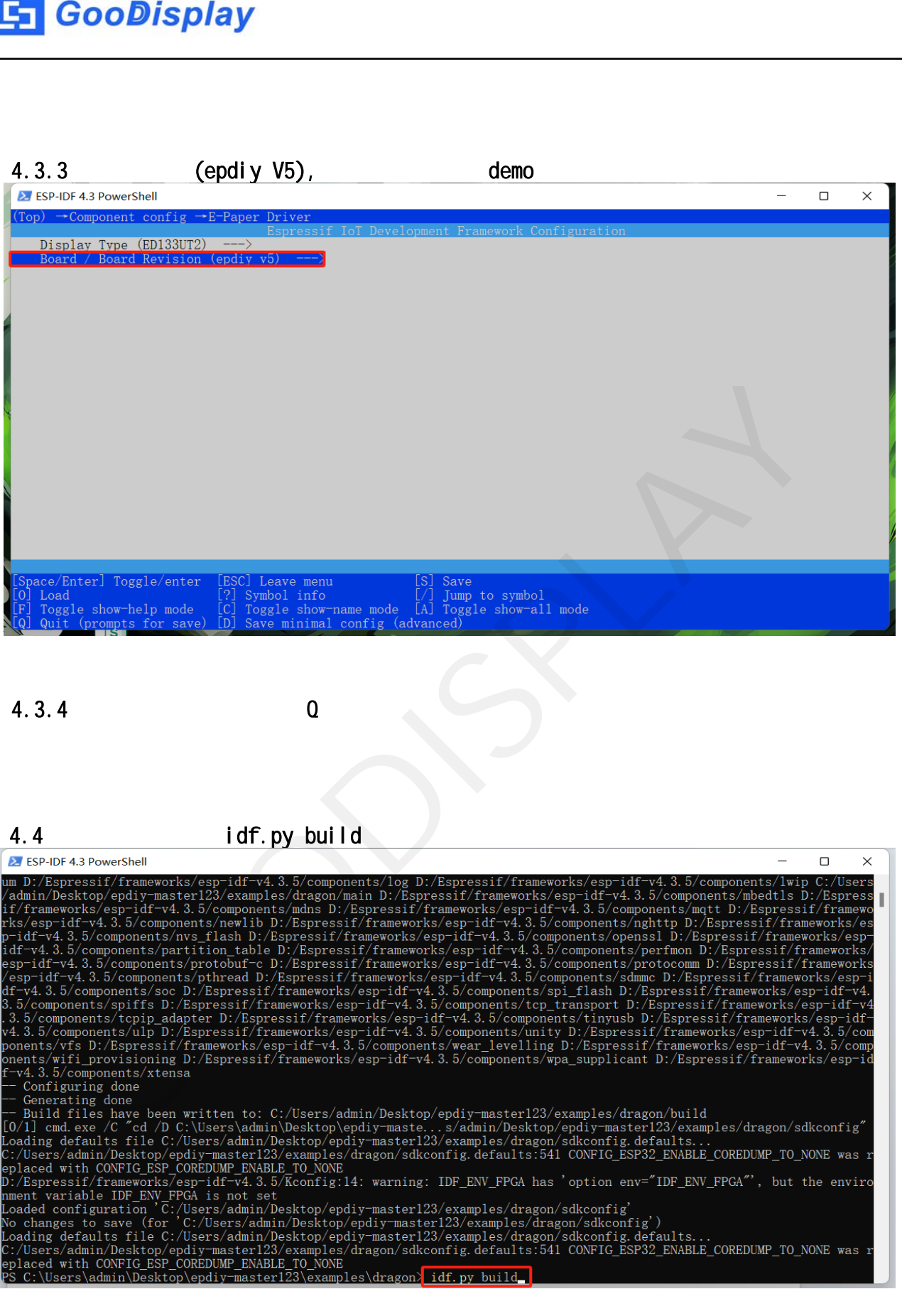

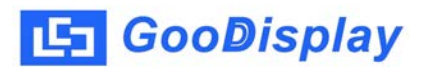

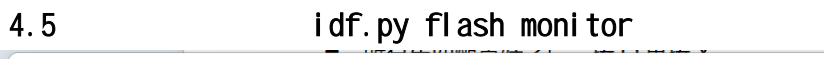

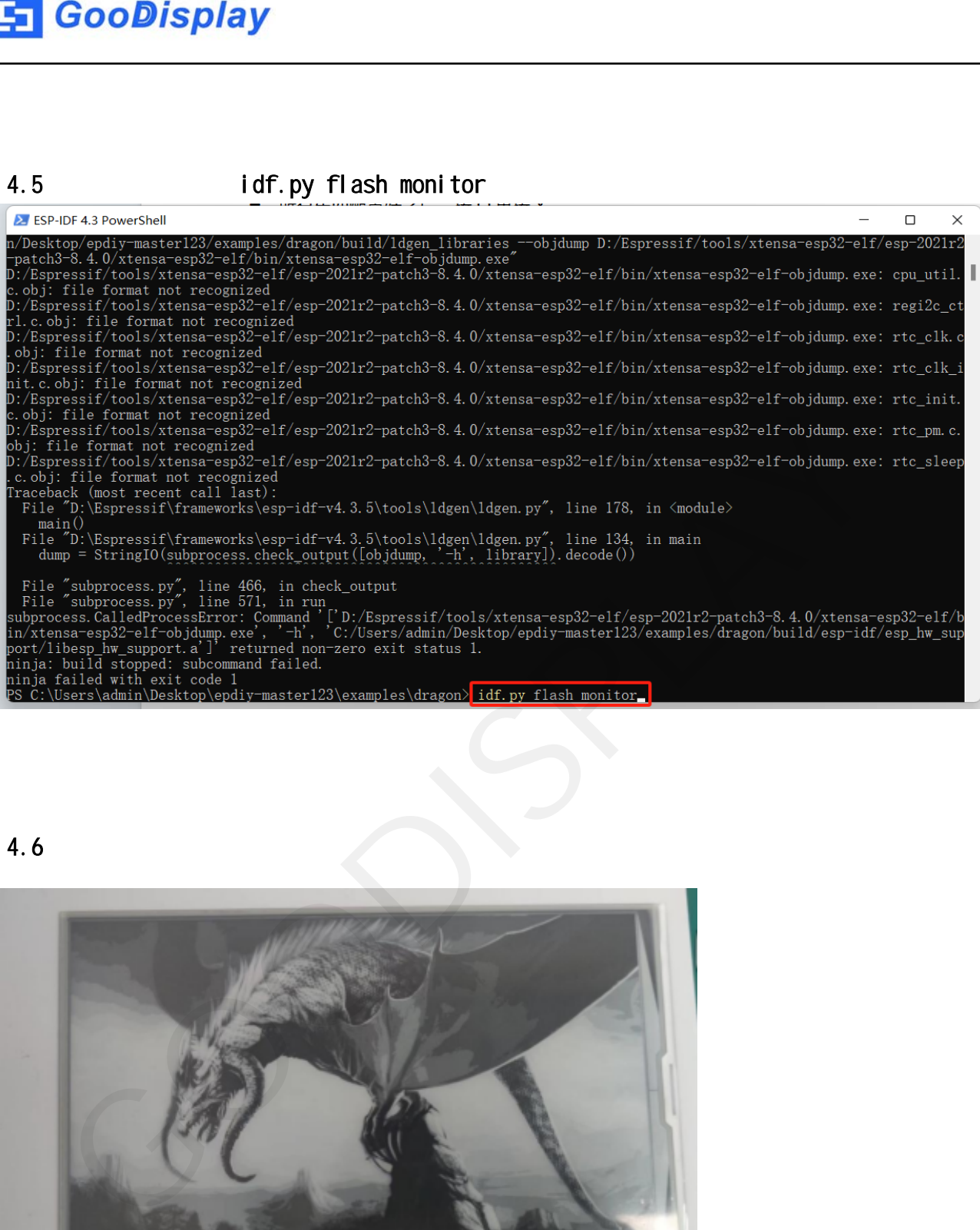

4.6、效果展示

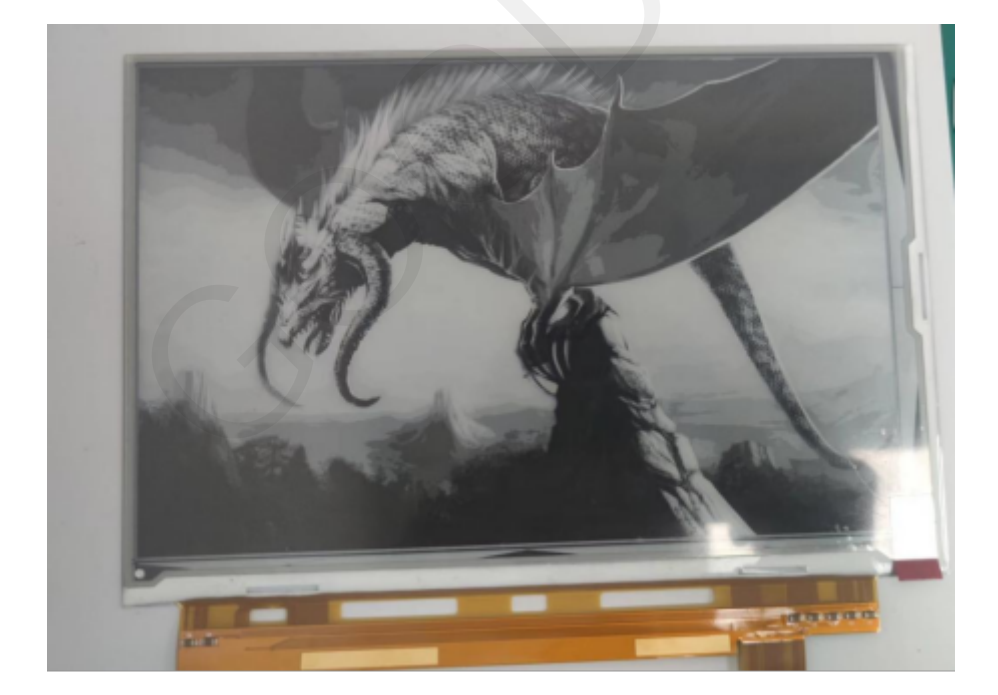